## **[21-27] Mise à jour de la fiche établissement de l'organisme porteur - FAQ**

Lorsqu'un porteur de projet rencontre le message d'alerte suivant : « dans l'entête du bloc informations générales - fiche établissement », cela signifie que le porteur doit mettre à jour sa fiche organisme.

Attention, il est impossible de déposer une demande de subvention pour cet établissement, les champs suivants doivent être remplis :

Statut juridique, Nature juridique, Civilité, Nom du représentant légal, Prénom du représentant légal, Adresse e-mail du représentant légal, Type de porteur de projet.

Les champs « statut juridique, nature juridique, civilité, nom et prénom du représentant légal, adresse email du représentant légal, et type de porteur de projet » de la fiche établissement doivent obligatoirement être renseignés pour pouvoir créer une demande de subvention.

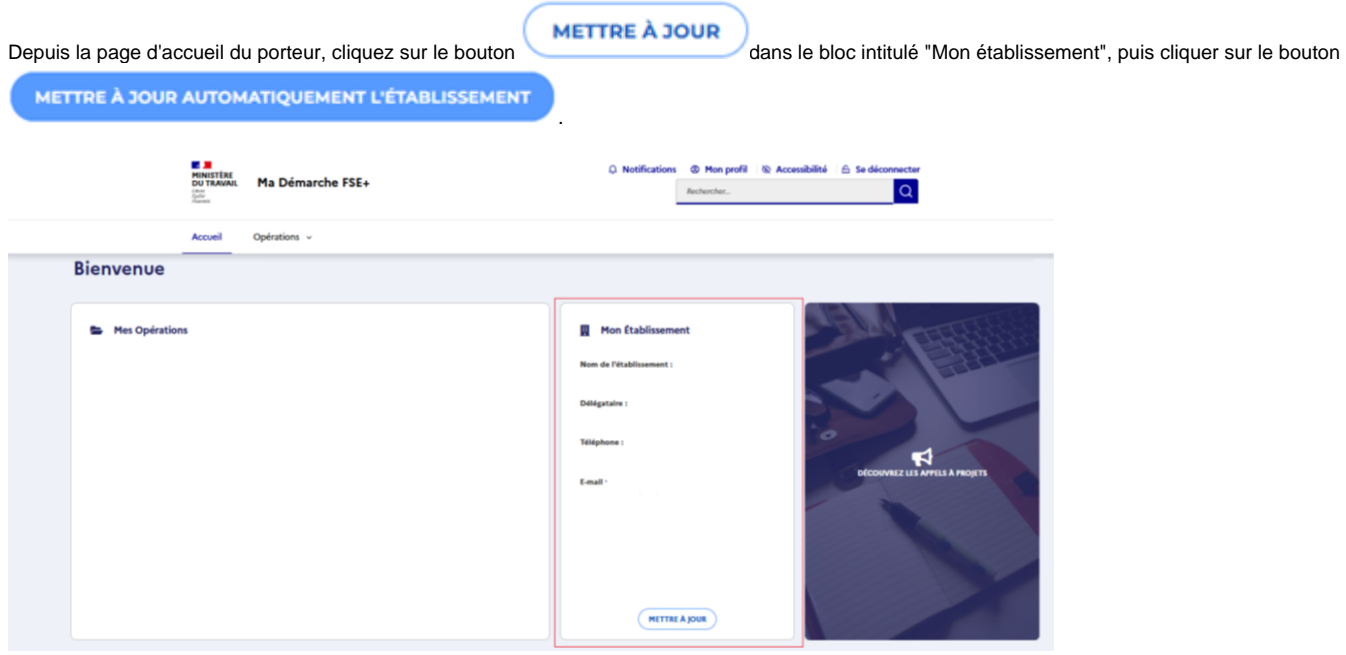

**Remarque** : Les données « raison sociale » et « SIRET » sont déjà pré-renseignées avec les informations que vous avez saisies lors de la création de votre compte sur le portail de services « Mes démarches emploi et formation ».

Vous aurez la possibilité pour mettre à jour votre fiche établissement soit :

De cliquer sur **METTRE À JOUR AUTOMATIQUEMENT L'ÉTABLISSEMENT**<br>De cliquer sur à partir des données de votre organisme enregistrées sur le site de l'INSEE ; **ÉDITER** Soit de cliquer sur pour mettre à jour la fiche manuellement et saisir directement les informations demandées.

**Remarque** : si vous utilisez la fonctionnalité de mise à jour automatique, les données suivantes seront pré-renseignées : Région administrative/ Région géographique / Adresse / Statut Juridique/Code NAF.

ÉDITER

Cliquez sur pour compléter ou modifier les données obligatoires ci-dessous :

- Statut juridique ;
- Nature juridique ;
- Nationalité de l'établissement ;
- Effectif ;

 $\bullet$ 

- Code NAF (APE) et activité ;
- Site internet ;
- Type de porteur de projet.

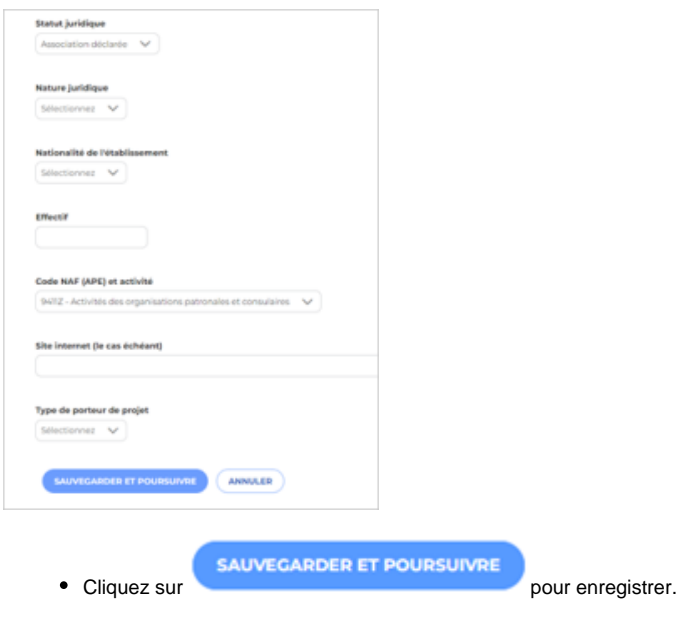